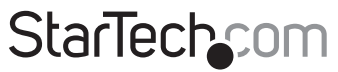

Hard-to-find made easu<sup>®</sup>

### **300Mbps Wireless-N Guest WiFi Access Point / Account Generator - 2T2R 2.4GHz**

### R300WN22GA / R300WN22GAGB / R300WN22GAEU

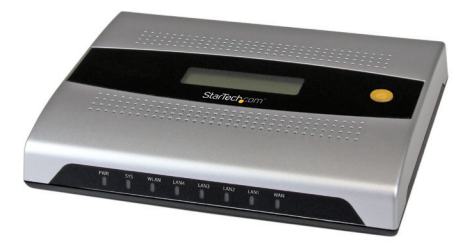

\*actual product may vary from photos

DE: Bedienungsanleitung - de.startech.com FR: Guide de l'utilisateur - fr.startech.com ES: Guía del usuario - es.startech.com IT: Guida per l'uso - it.startech.com NL: Gebruiksaanwijzing - nl.startech.com PT: Guia do usuário - pt.startech.com

For the most up-to-date information, please visit: www.startech.com

### **FCC Compliance Statement**

This equipment has been tested and found to comply with the limits for a Class B digital device, pursuant to part 15 of the FCC Rules. These limits are designed to provide reasonable protection against harmful interference in a residential installation. This equipment generates, uses and can radiate radio frequency energy and, if not installed and used in accordance with the instructions, may cause harmful interference to radio communications. However, there is no guarantee that interference will not occur in a particular installation. If this equipment does cause harmful interference to radio or television reception, which can be determined by turning the equipment off and on, the user is encouraged to try to correct the interference by one or more of the following measures:

- Reorient or relocate the receiving antenna.
- Increase the separation between the equipment and receiver.
- Connect the equipment into an outlet on a circuit different from that to which the receiver is connected.
- Consult the dealer or an experienced radio/TV technician for help

This device complies with part 15 of the FCC Rules. Operation is subject to the following two conditions: (1) This device may not cause harmful interference, and (2) this device must accept any interference received, including interference that may cause undesired operation.

Changes or modifications not expressly approved by StarTech.com could void the user's authority to operate the equipment.

This device and it's antenna(s) must not be co-located or operating in conjunction with any other antenna or transmitter except in accordance with FCC multi-transmitter product procedures.

#### **IMPORTANT NOTE:**

#### **FCC Radiation Exposure Statement:**

This equipment complies with FCC radiation exposure limits set forth for an uncontrolled environment. This equipment should be installed and operated with minimum distance 20cm between the radiator & your body.

### **Industry Canada Statement**

This device complies with Industry Canada licence-exempt RSS standard(s). Operation is subject to the following two conditions: (1) This device may not cause interference, and (2) This device must accept any interference, including interference that may cause undesired operation of the device.

Le présent appareil est conforme aux CNR d'Industrie Canada applicables aux appareils radio exempts de licence. L'exploitation est autorisée aux deux conditions suivantes: (1) l'appareil ne doit pas produire de brouillage, et (2) l'utilisateur de l'appareil doit accepter tout brouillage radioélectrique subi, même si le brouillage est susceptible d'en compromettre le fonctionnement.

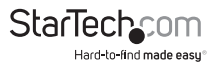

Instruction Manual

IC Radiation Exposure Statement:

This equipment complies with IC RSS-102 radiation exposure limit set forth for an uncontrolled environment. This equipment should be installed and operated with minimum distance 20cm between the radiator and your body.

Déclaration d'exposition à la radiation:

Cet équipement respecte les limites d'exposition aux rayonnements IC définies pour un environnement non contrôlé. Cet équipement doit être installé et mis en marche à une distance minimale de 20 cm qui sépare l'élément rayonnant de votre corps.

L'émetteur ne doit ni être utilisé avec une autre antenne ou un autre émetteur ni se trouver à leur proximité.

For product available in the USA/Canada market, only channel 1~11 can be operated. Selection of other channels is not possible.

Pour les produits disponibles aux États-Unis / Canada du marché, seul le canal 1 à 11 peuvent être exploités. Sélection d'autres canaux n'est pas possible.

This device and it's antennas(s) must not be co-located or operating in conjunction with any other antenna or transmitter except in accordance with IC multi-transmitter product procedures.

Cet appareil et son antenne (s) ne doit pas être co-localisés ou fonctionnement en association avec une autre antenne ou transmetteur.

FCC ID: TWS-GW-1 IC: 11232A-R300WN22GA

#### **Use of Trademarks, Registered Trademarks, and other Protected Names and Symbols**

This manual may make reference to trademarks, registered trademarks, and other protected names and/or symbols of third-party companies not related in any way to StarTech.com. Where they occur these references are for illustrative purposes only and do not represent an endorsement of a product or service by StarTech.com, or an endorsement of the product(s) to which this manual applies by the third-party company in question. Regardless of any direct acknowledgement elsewhere in the body of this document, StarTech.com hereby acknowledges that all trademarks, registered trademarks, service marks, and other protected names and/or symbols contained in this manual and related documents are the property of their respective holders.

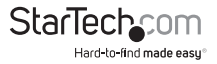

# **Table of Contents**

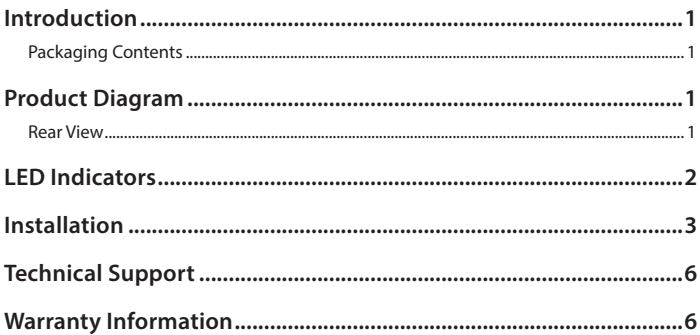

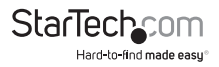

# Introduction

### **Packaging Contents**

- 1x Guest WiFi Access Point / Account Generator
- 1x Ethernet Cable
- 2x Screws for Wall Mounting
- 2x Rubber Feet
- 1x Power Adapter
- 1x Quick Start Guide
- 1x Instruction Manual CD

# Product Diagram

### **Rear View**

Guest Account Generation Button

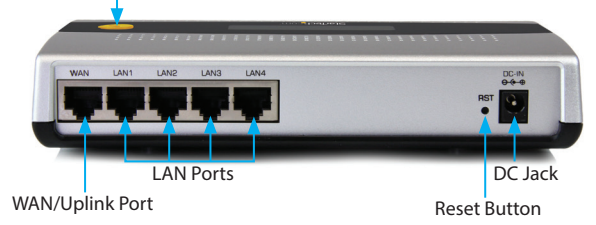

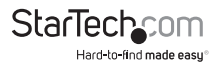

# LED Indicators

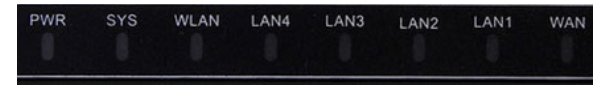

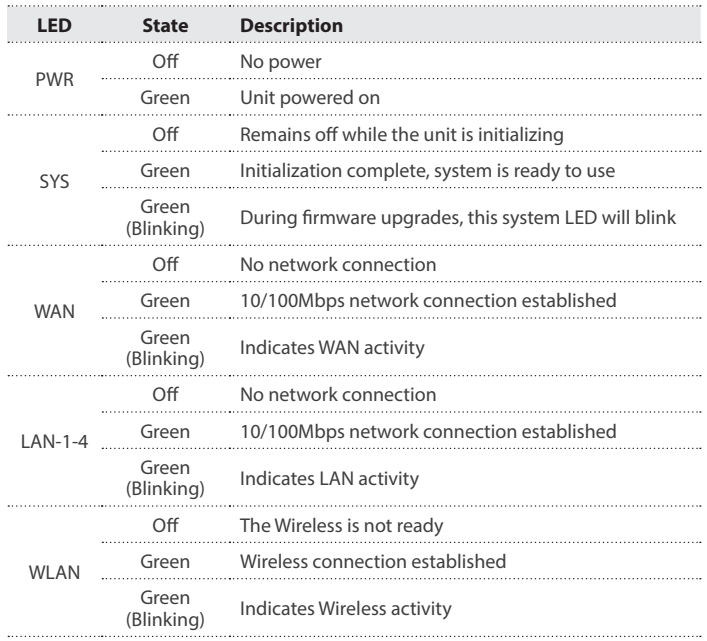

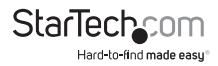

# Installation

*Please visit www.startech.com/R300WN22GA for full operating instructions and specifications*

- 1. Connect an Ethernet cable from the WAN port on the Access Point (AP) to your ISP modem (Cable, DSL, etc.).
- 2. Connect a second Ethernet cable from your computer to one of the LAN ports on the AP.
- 3. Connect the power adapter to the DC jack on the AP and wait approximately 30 second for the unit to initialize. **Note:** If the message Error: 0001 appears on the LCD screen, the AP did not detect a connection on the WAN port, please check your cabling.
- 4. Open your preferred web browser, enter the IP address of the Access Point (Default: **10.59.1.200** ) into the address box and press Enter.

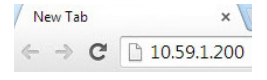

5. Login to the web GUI with your username / password (Default: **admin / admin**) and click Login.

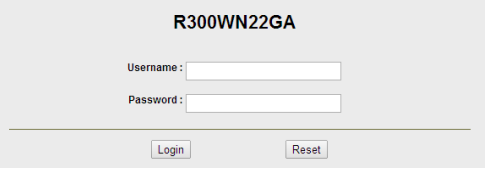

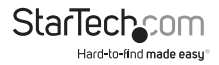

6. The Setup Wizard will bring you through the basic configuration requirements in 3 sections:

**Internet –** Allows you to select the appropriate Internet connection type for your ISP.

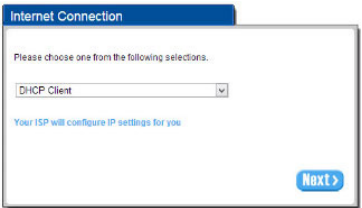

- DHCP Client Allows the device to automatically obtain TCP/IP settings from your ISP Modem.
- Static IP Manually enter your desired IP address settings.
- PPPoE (Point-to-Point Protocol over Ethernet) Typically used for ADSL ISPs that require a username and password to connect
- PPTP Client (Point-to-Point Tunneling Protocol) Typically used for European ADSL ISPs that require a username and password to connect.

**Wireless** – Allows you to specify basic wireless network settings.

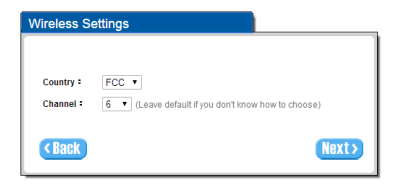

- Country Choose between ETSI (European Telecommunications Standards Institute) or FCC (Federal Communications Commission – North America).
- Channel Select the channel ID for wireless connection.

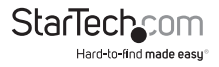

**System –** Allows you to specify basic system settings for the AP.

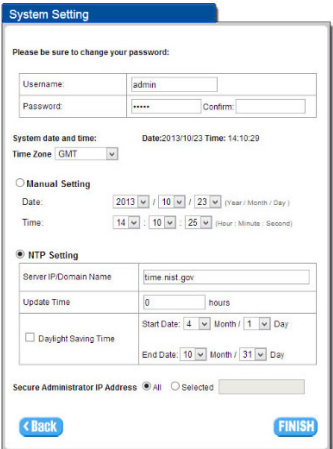

• Username / Password – Change the default username and password.

**NOTE:** It is strongly recommended to change the default security settings, to avoid unwanted access and/or configuration changes. Username and Password can consist of up to 20 alphanumeric characters and is case sensitive.

- System date and time Specify the Time Zone and choose between manual date and time entry or NTP server settings.
- Secure Administrate IP Address Administrator can specify 5 IP addresses or a range to allow remote control access from network.
- 7. Click **Finish** to complete the Setup Wizard.
- 8. Click the **Advanced Setup** tab on the top menu to further modify device settings.

**Setup Wizard** 

**Advanced Setup** 

**System Status** 

**System Tools** 

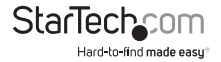

# Technical Support

StarTech.com's lifetime technical support is an integral part of our commitment to provide industry-leading solutions. If you ever need help with your product, visit **www.startech.com/support** and access our comprehensive selection of online tools, documentation, and downloads.

For the latest drivers/software, please visit **www.startech.com/downloads**

## Warranty Information

This product is backed by a two year warranty.

In addition, StarTech.com warrants its products against defects in materials and workmanship for the periods noted, following the initial date of purchase. During this period, the products may be returned for repair, or replacement with equivalent products at our discretion. The warranty covers parts and labor costs only. StarTech.com does not warrant its products from defects or damages arising from misuse, abuse, alteration, or normal wear and tear.

#### **Limitation of Liability**

In no event shall the liability of StarTech.com Ltd. and StarTech.com USA LLP (or their officers, directors, employees or agents) for any damages (whether direct or indirect, special, punitive, incidental, consequential, or otherwise), loss of profits, loss of business, or any pecuniary loss, arising out of or related to the use of the product exceed the actual price paid for the product. Some states do not allow the exclusion or limitation of incidental or consequential damages. If such laws apply, the limitations or exclusions contained in this statement may not apply to you.

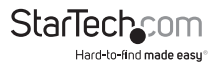

# **StarTechcom**

Hard-to-find made easu<sup>®</sup>

Hard-to-find made easy. At StarTech.com, that isn't a slogan. It's a promise.

StarTech.com is your one-stop source for every connectivity part you need. From the latest technology to legacy products — and all the parts that bridge the old and new — we can help you find the parts that connect your solutions.

We make it easy to locate the parts, and we quickly deliver them wherever they need to go. Just talk to one of our tech advisors or visit our website. You'll be connected to the products you need in no time.

Visit www.startech.com for complete information on all StarTech.com products and to access exclusive resources and time-saving tools.

*StarTech.com is an ISO 9001 Registered manufacturer of connectivity and technology parts. StarTech.com was founded in 1985 and has operations in the United States, Canada, the United Kingdom and Taiwan servicing a worldwide market.*